# GUIDE DE MISE EN SERVICE RAPIDE REGULATION ROTH CERTILINE

## **SOMMAIRE**

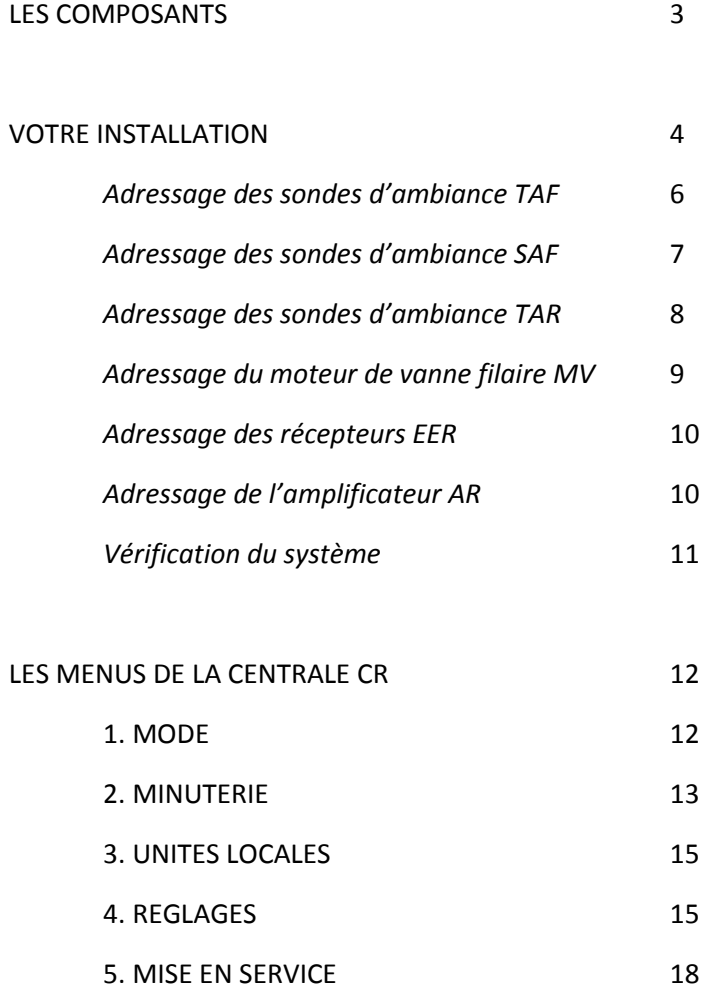

# **LES COMPOSANTS**

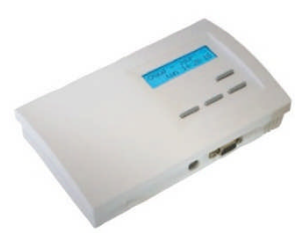

**CENTRALE CR** : Cerveau du système, alimentation par transformateur 230VAC/19VDC, connectée au fil bus, 2 points d'alimentation (jack/bornier interne).

Fournie avec son transformateur

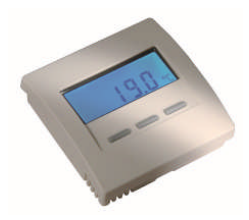

**SONDE TAF** : A placer en ambiance, à 1,50 m du sol, pas sur une paroi froide, connectée et alimentée par fil bus, elle permet la mesure de la température d'ambiance et le réglage de la consigne.

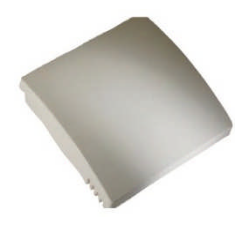

**SONDE SAF** : A placer en ambiance, à 1,50 m du sol, pas sur une paroi froide, connectée et alimentée par fil bus, elle mesure la température d'ambiance.

Réglage à partir de la centrale CR.

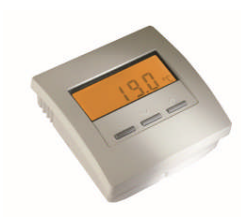

**SONDE TAR :** A placer en ambiance, à 1,50 m du sol, pas sur une paroi froide, connectée et alimentée par fil bus, elle permet la mesure de la température d'ambiance et le réglage de la consigne.

Alimentation par 2 piles LR6.

Pour la fixer au mur, 2 trous pré-percés sur le capot des piles.

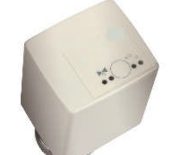

**Moteur de vanne MV** : A placer directement sur la bouche de PCBT, il permet d'ouvrir/fermer la zone proportionnellement afin de réaliser l'équilibrage automatique du réseau d'eau CHAUDE/FROIDE. Connecté et alimenté directement par le fil bus.

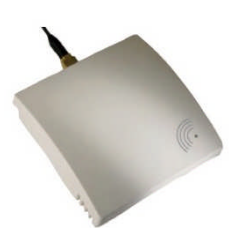

**Récepteur EER** : A placer judicieusement, connecté et alimenté par le fil bus, il permet d'établir la communication radio 868MHz (norme européenne)

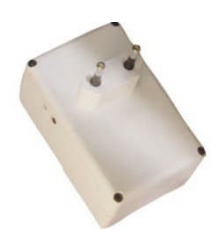

**Amplificateur AR :** A placer judicieusement, raccordé sur une prise électrique 230V, il permet d'améliorer la communication radio lorsque celle-ci est insuffisante.

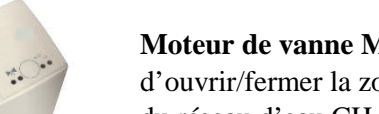

# **-VOTRE INSTALLATION-**

# **Ici sont représentées toutes les configurations ROTH CERTILINE Regardez quelle est la vôtre ! Et commencez votre mise en service.**

## **Mise en service rapide Système Roth Certiline**

Vous trouverez ci-dessous la description des touches permettant de naviguer dans les menus de la centrale CR

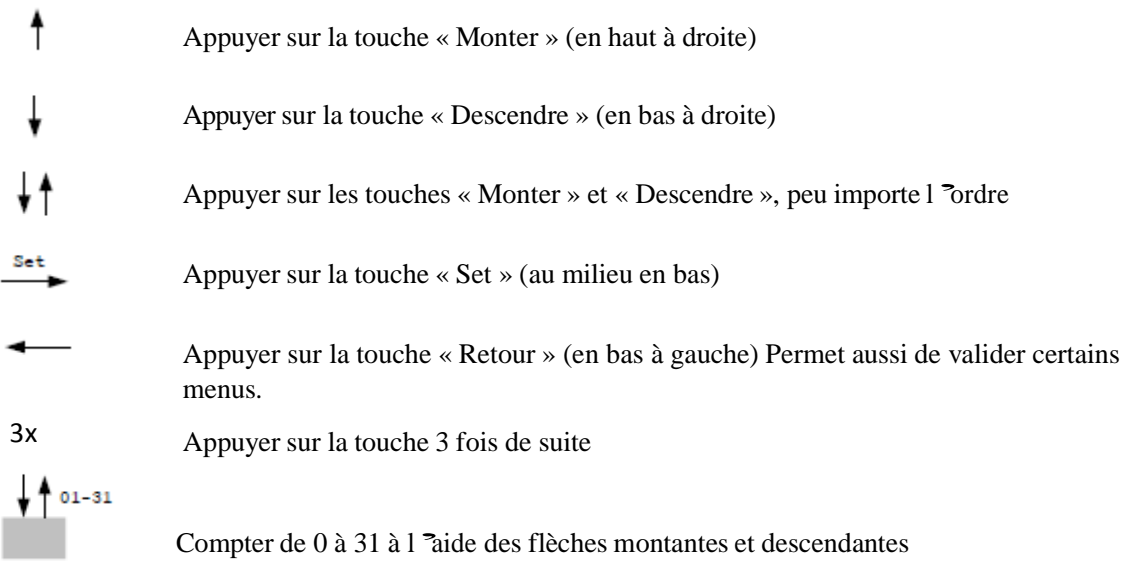

Entre les différentes entrées sur l'écran du menu, il est généralement possible de naviguer <sup>à</sup> l'aide de la touche « Set » et de la touche « Retour ».

Si aucune touche n<sup>7</sup>est pressée pendant 30 secondes, l<sup>7</sup>éclairage de l<sup>7</sup>affichage s<sup>7</sup>éteint. Encore Si aucune touche n <sup>7</sup>est pressée pendant 30 secondes, l <sup>7</sup>éclairage de l <sup>7</sup>affichag<br>30 secondes plus tard, l <sup>7</sup>affichage revient à l <sup>7</sup>écran de départ « Chaud – Normal ».

Le terme « sondes d'ambiance » dans les explications ci-dessous englobe les sondes TAF, SAF et Le terme « sondes d <sup>7</sup>ambiance » dans les explication<br>TAR ainsi que la sonde interne de l <sup>7</sup>unité centrale CR.

**A la mise sous tension, il faut choisir la langue. Pour ce faire :**

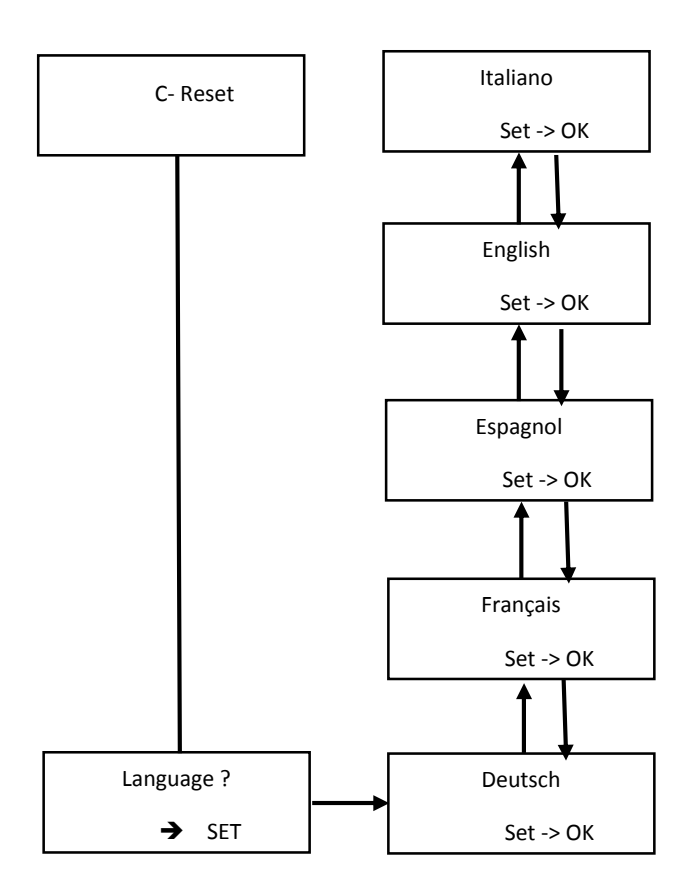

**Connecter tous les éléments** (Centrale CR, Moteur de vanne, Sondes d'ambiance (TAF/SAF) par l'intermédiaire du fil bus (voir tableau sections) raccordé en série ou en étoile sans polarité.

Une fois tous les éléments raccordés, réaliser l'adressage.

# **Adressage des sondes d'ambiance TAF**

**Pour chaque système communiquant, il est impératif d'adresser les éléments de ce système. Pour le système ROTH CERTILINE, il suffit d'adresser les sondes d'ambiance en concordance avec leur moteur de vanne qui pilote la vanne de départ du PCBT et qui dessert la pièce où se trouve la sonde d'ambiance.**

#### **ADRESSAGE DU TAF**

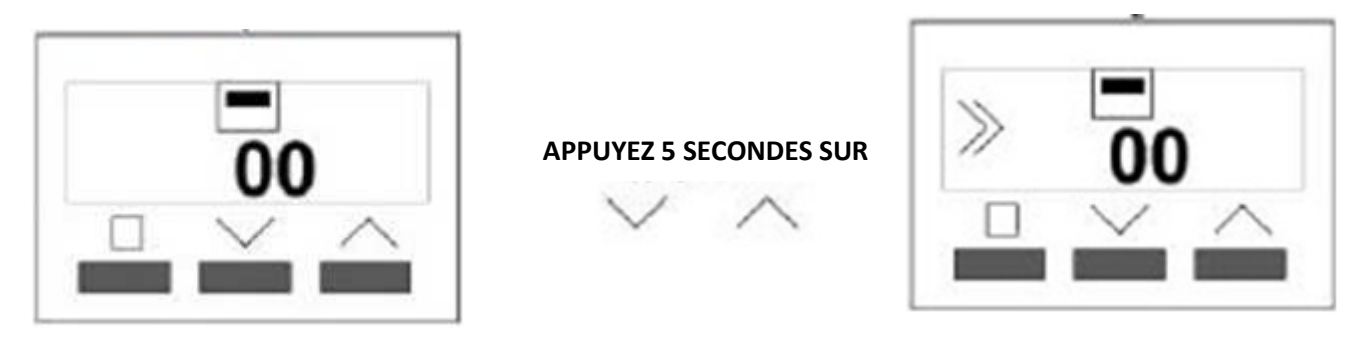

**Une fois que les deux flèches apparaissent, on peut modifier l'adresse de la sonde d'ambiance.**

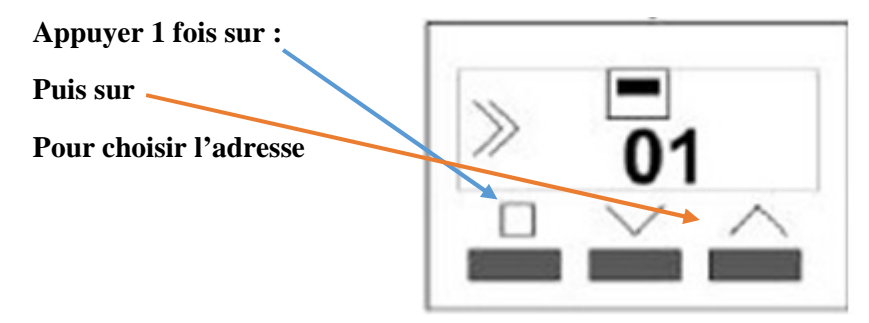

**Une fois l'adressage de la sonde d'ambiance terminé, on peut changer directement la consigne en appuyant soit sur la flèche du haut, soit sur la flèche du bas pour modifier la consigne.**

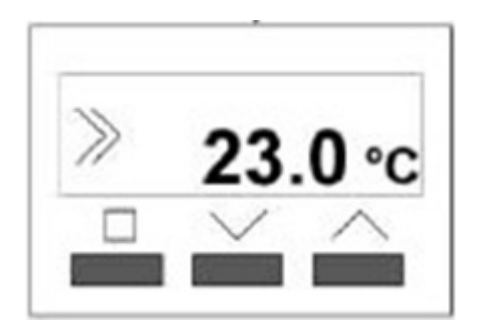

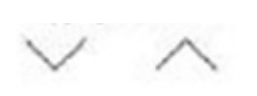

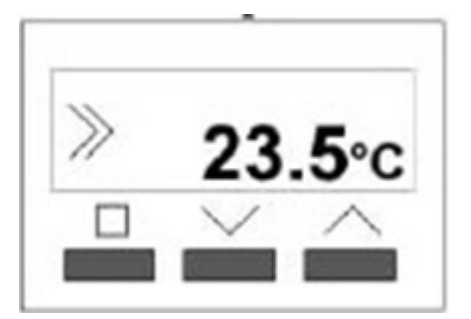

# **Adressage des sondes d'ambiance SAF**

# **L'adressage de la sonde d'ambiance SAF se fait par les roues codeuses à l'intérieur de celle-ci.**

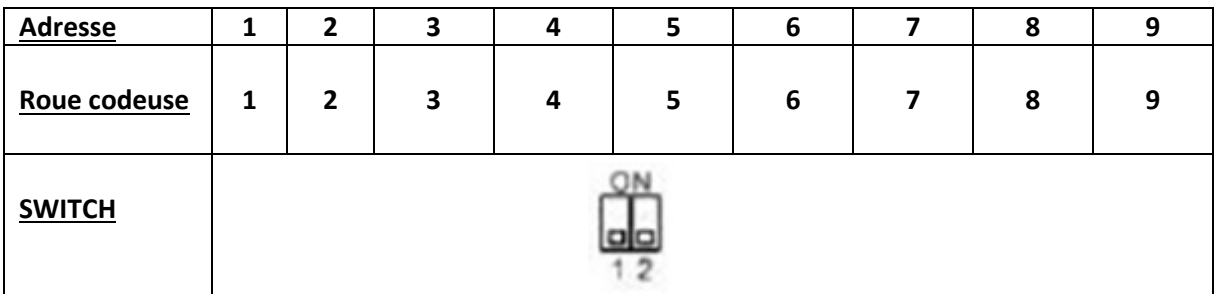

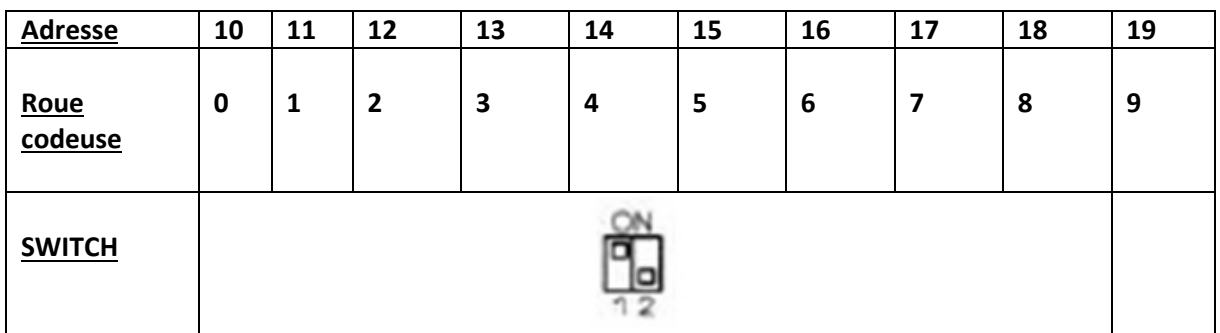

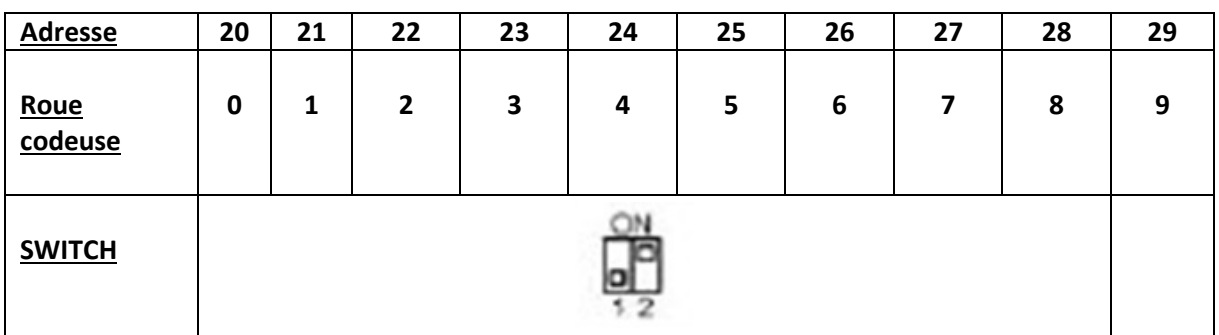

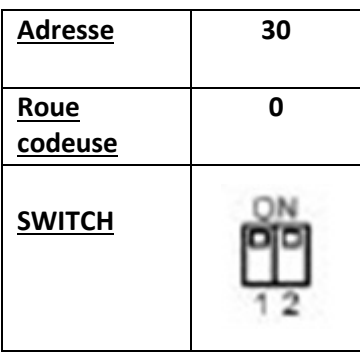

## **Adressage des sondes d'ambiance TAR**

**Pour adresser une sonde TAR, il suffit d'appuyer sur les deux touches en même temps. La sonde donne alors la possibilité de paramétrer dans un premier temps son adresse propre, puis de paramétrer l'adresse système de la centrale CR correspondante.**

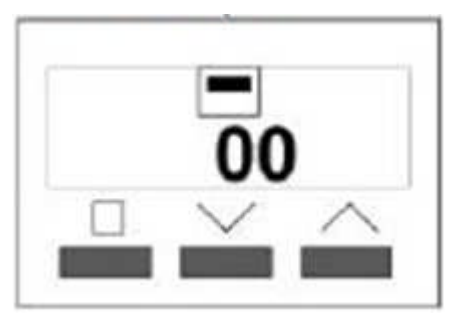

**SONDE TAR**

**Exemple :**

Appuyer sur les touches  $\bigvee$  **A** pendant 3 s, le signe **pendant**.

**Appuyer une fois sur le carré, le signe clignote, indiquant que l'adresse peut à présent être paramétrée.**

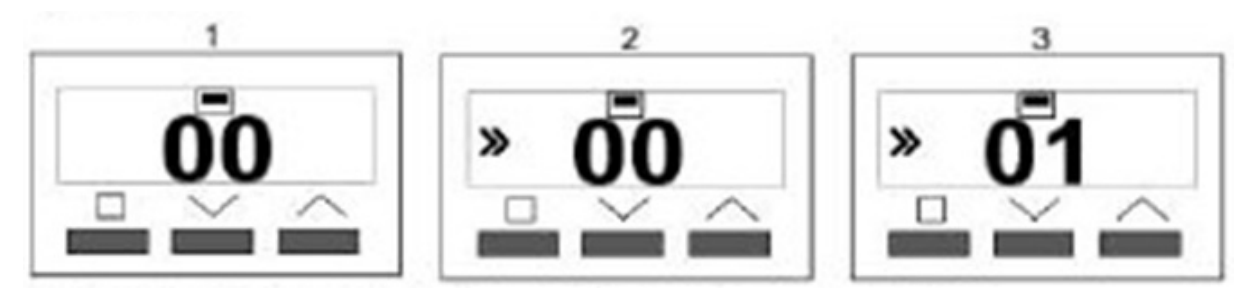

**Valider à l'aide du carré, l'adresse de la sonde est paramétrée.**

**Une fois l'adresse réglée, laisser passer 3 secondes, l'adresse système apparaît.**

**Adresse système : Adresse de la centrale CR permettant la communication RADIO. L'adresse Système est disponible depuis le menu mise en service -> ADRESSE SYSTEME.**

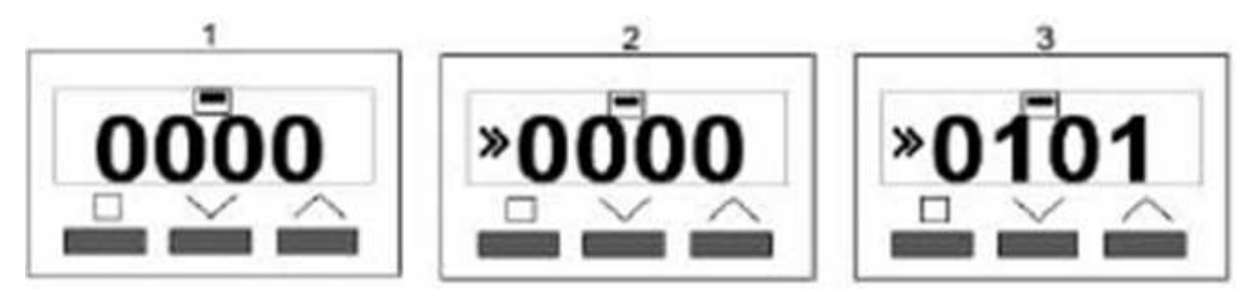

**L'adresse du système ici est donc 0101, la même que celle de la centrale CR que l'on peut paramétrer ici. Sinon, vérifier l'adresse système de la centrale CR qui correspond aux quatre derniers chiffres de son numéro de série visibles sur l'étiquette de la centrale CR.**

# **Adressage du MOTEUR DE VANNE FILAIRE MV**

**L'adressage du moteur de vanne se fait depuis le menu Mise en service.**

#### **ADRESSE MOTEUR DE VANNE MV**

**A partir du menu Mise en service**

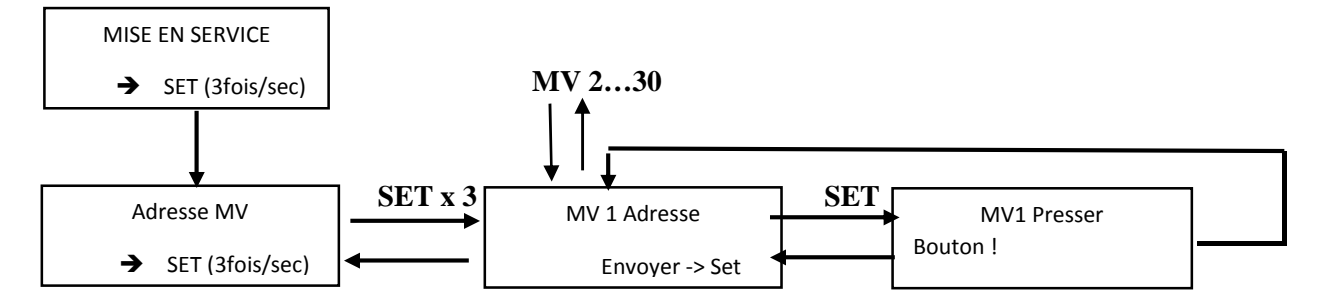

**Après avoir choisi l'adresse du moteur de vanne MV, appuyer sur SET, il faut maintenant appuyer sur le bouton gris sur le moteur de vanne.**

**La sonde d'ambiance TAF/TAR/SAF 01 doit correspondre avec le moteur de vanne MV1**

**Le moteur de vanne MV clignote, le vert indique l'adresse des dizaines, l'orange indique l'adresse des unités, l'orange clignote 1 fois, l'adresse du moteur de vanne est bien 1, exemple pour l'adresse 12 : Le vert clignote 1 fois, l'orange clignote 2 fois.**

**Un message sur la centrale indique que l'adressage est réussi.**

**ATTENTION : ON NE PEUT PAS AVOIR DEUX MOTEURS DE VANNE MV AVEC LA MEME ADRESSE NI DEUX SONDES D'AMBIANCE AVEC LA MEME ADRESSE.**

**En revanche, il est possible d'associer plusieurs moteurs de vanne MV à 1 seule sonde d'ambiance depuis le menu MISE EN SERVICE -> RELAIS (voir page 18).**

## **Adressage des récepteurs EER**

**Pour changer les adresses des EER (x4 par CR), il faut utiliser des << JUMPERS ROUGES>> fournis avec le récepteur FE, en les plaçant comme ci-dessous**

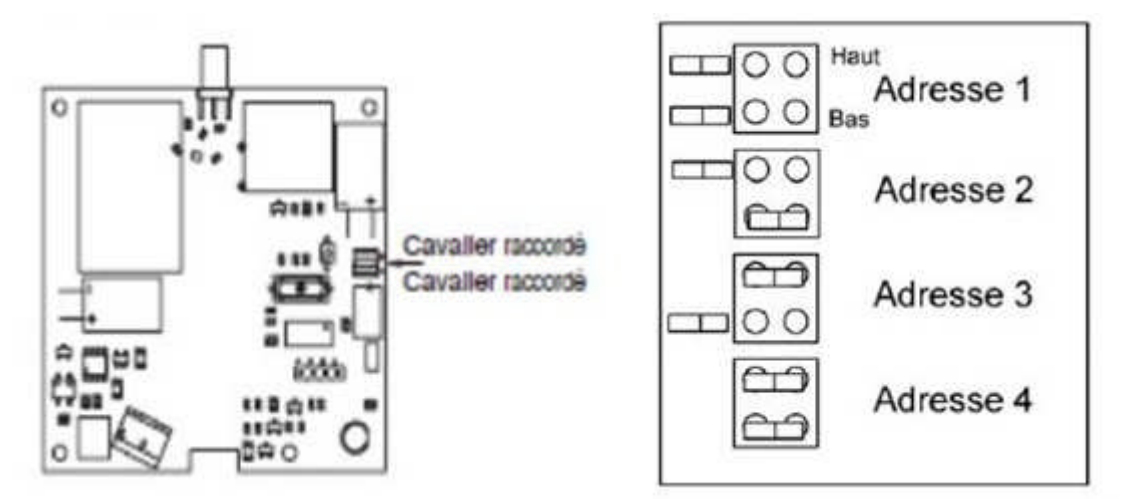

# **Adressage de l'amplificateur AR**

**L'adressage de l'amplificateur AR se fait depuis le menu mise en service.**

#### **ADRESSE DE L'AR**

**A partir du menu Mise en service**

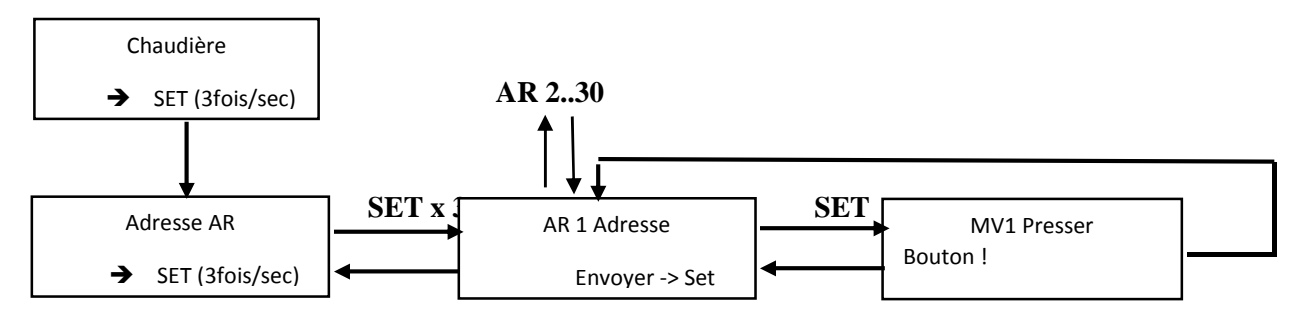

**Après avoir choisi l'adresse de l'AR, appuyer sur SET, il faut maintenant appuyer sur le bouton noir à l'aide d'une pointe présente sur l'AR.**

## **VERIFICATION DU SYSTEME**

**Après avoir terminé l'adressage des éléments (sondes d'ambiance, vannes motorisées), il faut vérifier si tous les numéros paramétrés sont bien lisibles depuis la centrale CR.**

**La manipulation est la suivante :**

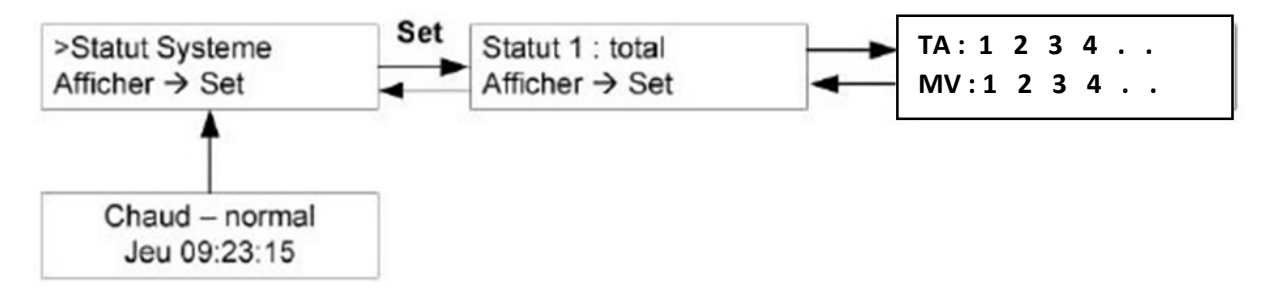

A présent, l'adressage des éléments ROTH CERTILINE est terminé.

La deuxième partie du guide parcourt les menus de la centrale CR qui aident à finaliser la mise en service et facilitent l'utilisation quotidienne des éléments.

## **LES MENUS DE LA CENTRALE CR**

# **1 : MODE**

Le changement de mode permet de passer la centrale CR du mode normal (utilisation quotidienne) au mode économique (15°C modifiable) ainsi qu'au mode antigel 5°C.

Pour ce faire, il suffit de suivre la manipulation ci-dessous :

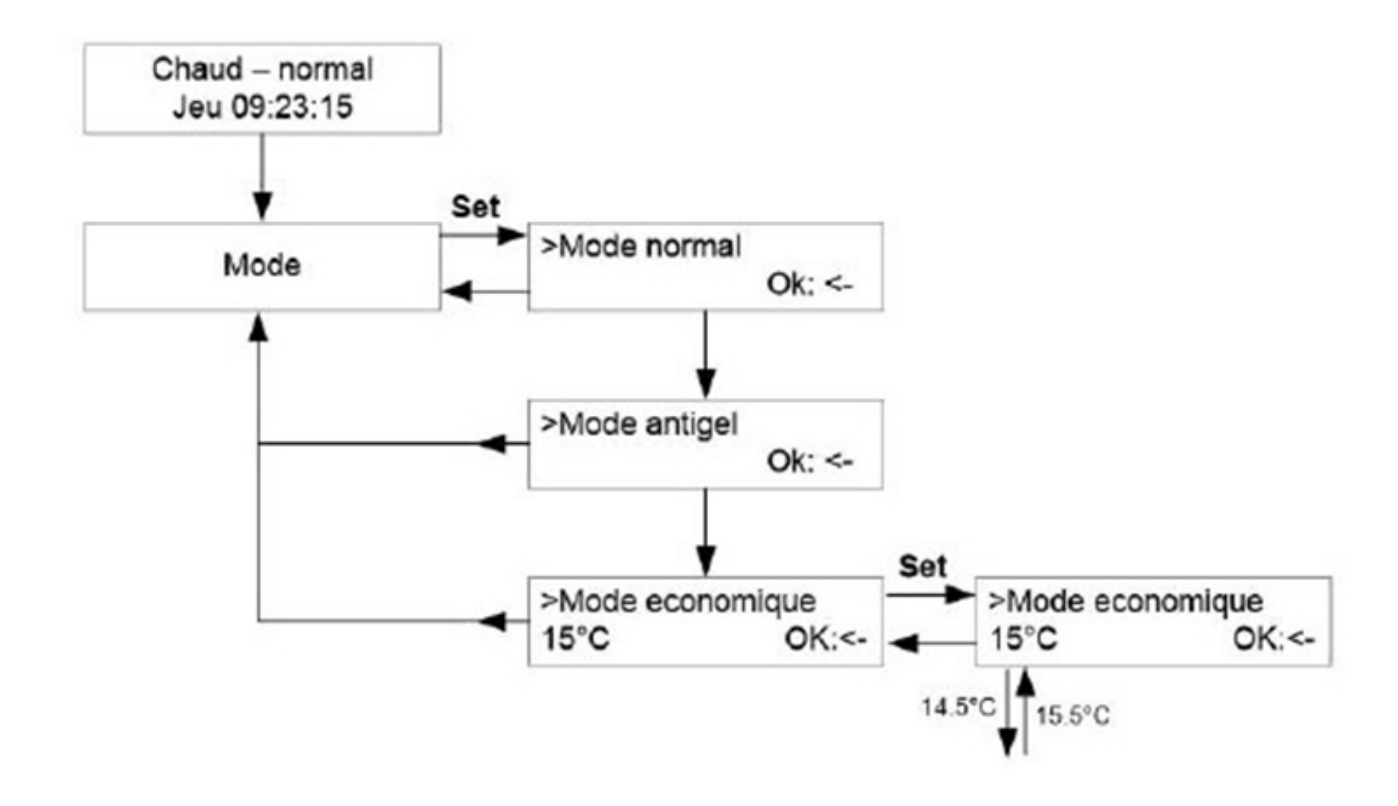

# **1 : MINUTERIE**

Le menu Minuterie permet de réaliser des abaissements de consigne de différentes façons : journaliers, par sonde d'ambiance, par semaine. Voir ci-dessous la manipulation possible pour toutes les minuteries.

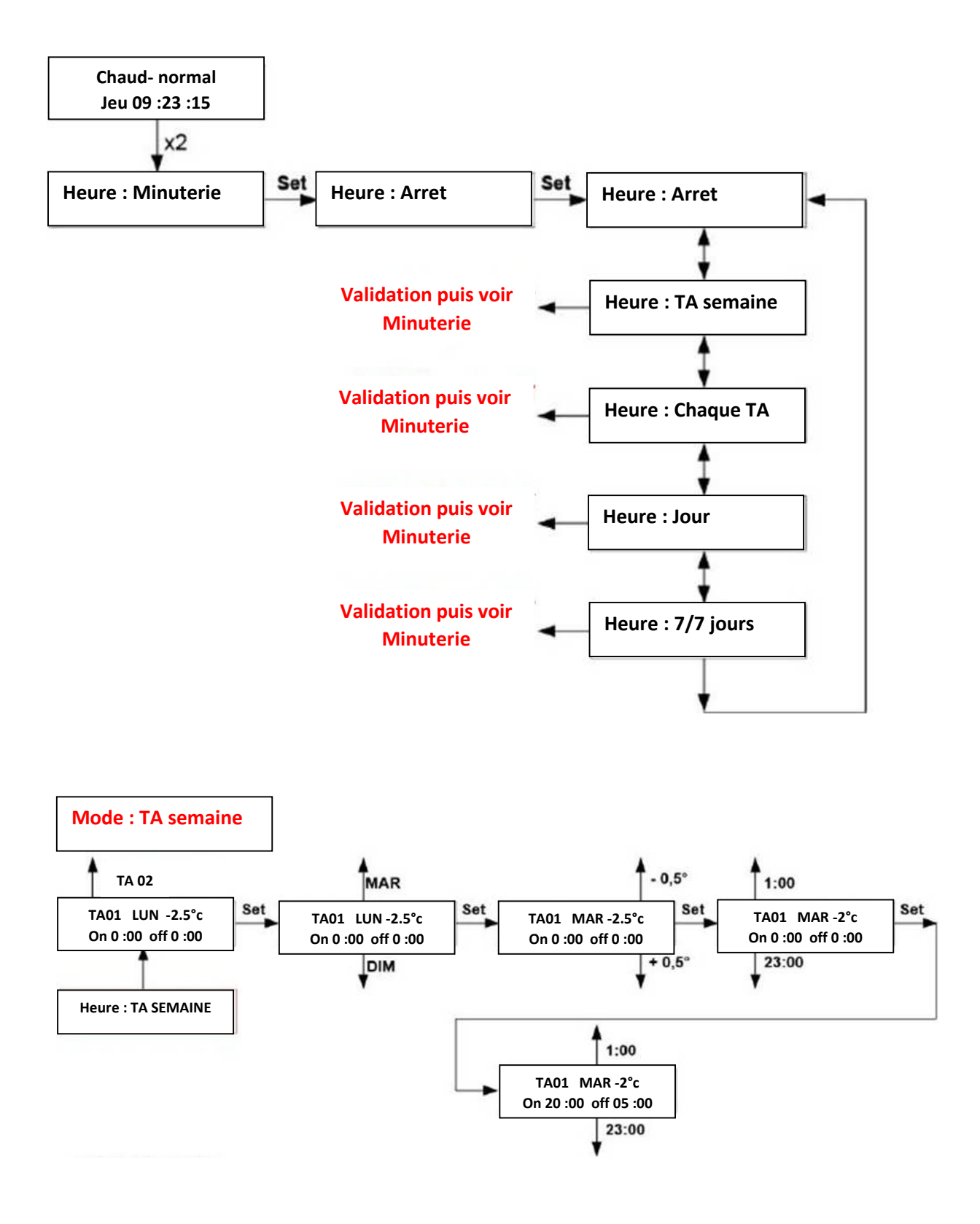

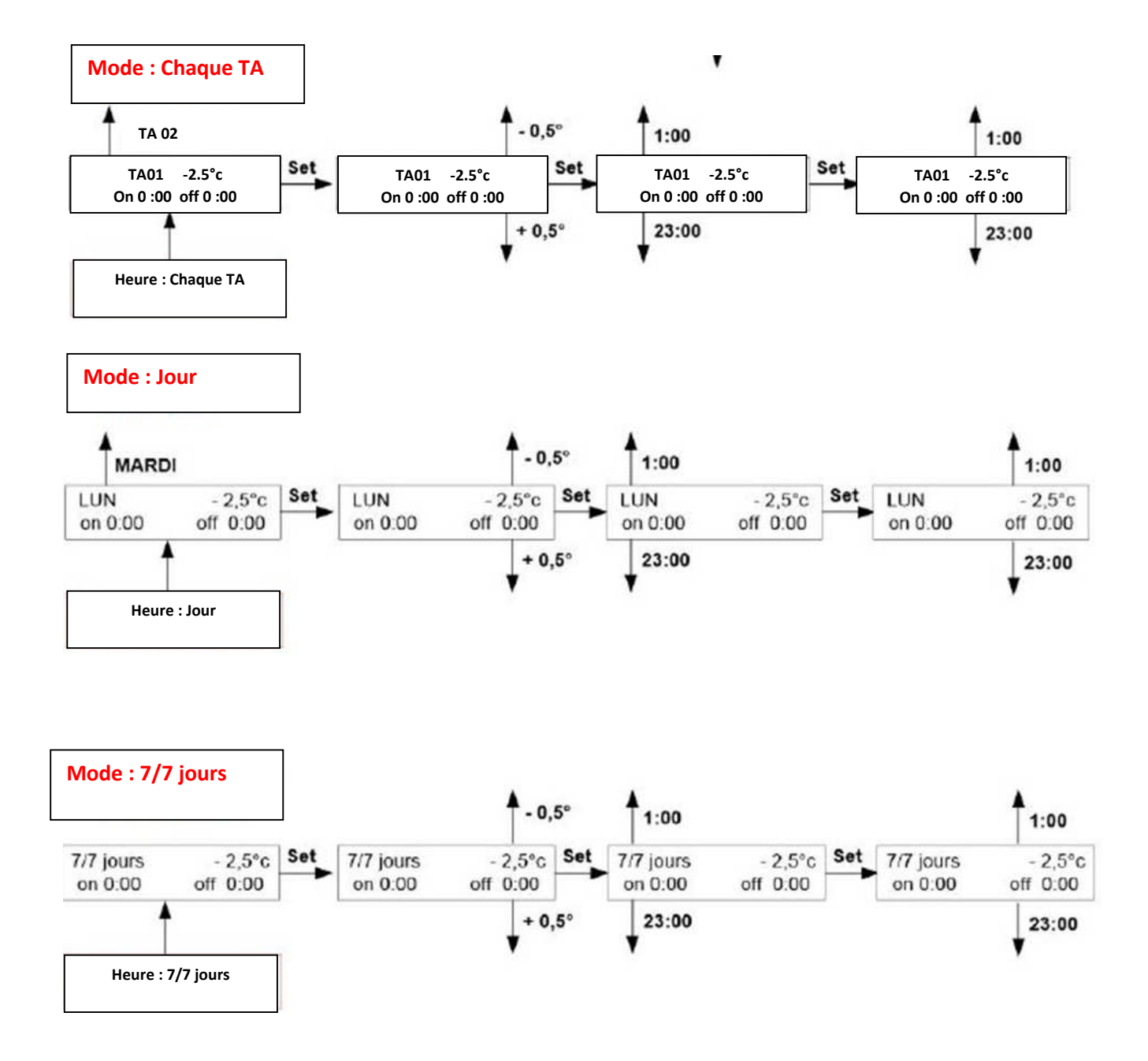

#### **2 : UNITES LOCALES**

Le menu Unités locales permet d'agir directement sur les unités physiques mais aussi de modifier les consignes de température de toutes les sondes d'ambiance (TAF, SAF, TAR).

#### **C'est le seul moyen de modifier la température de consigne des SAF car elles n'ont physiquement pas d'afficheur.**

Pour modifier les consignes depuis le menu Unités locales, il faut effectuer la manipulation suivante :

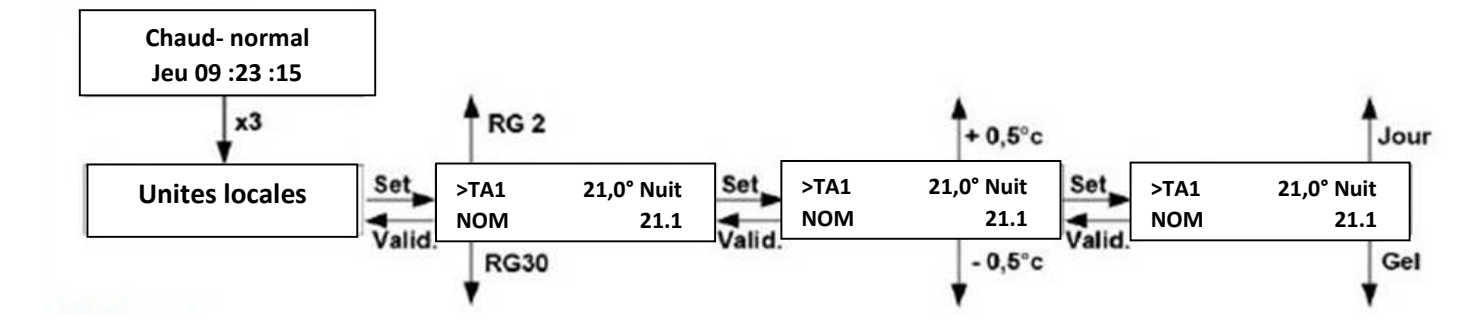

#### **3 : REGLAGES**

Le menu Réglages permet de réaliser la bascule du mode chaud au mode froid, mais également de changer la date, l'heure et de nommer directement dans la centrale CR le nom des différentes sondes d'ambiance pour que celui-ci apparaisse dans le menu Unités locales lorsqu'on souhaite modifier une consigne depuis la centrale CR.

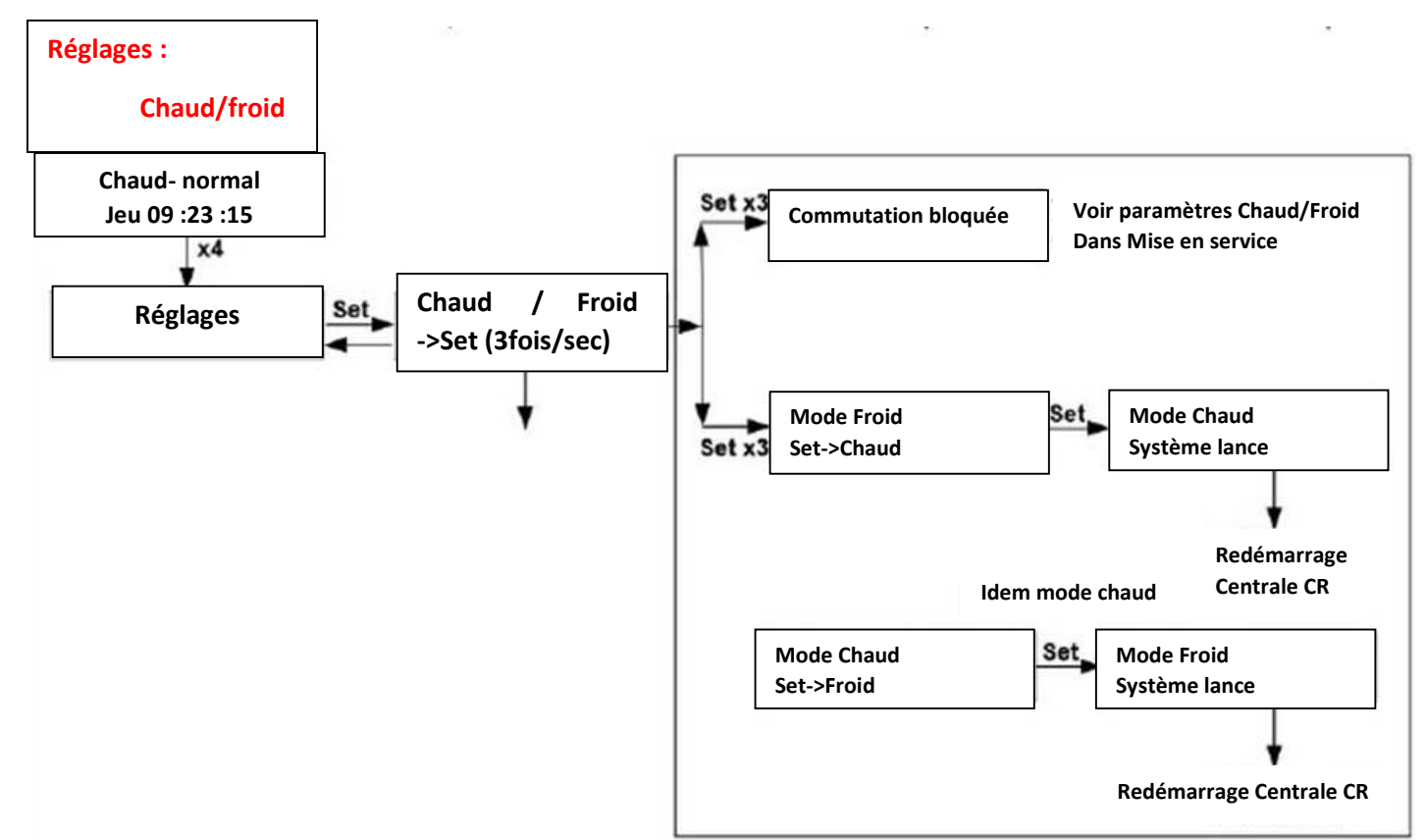

#### **Réglages :**

**Date/Heure**

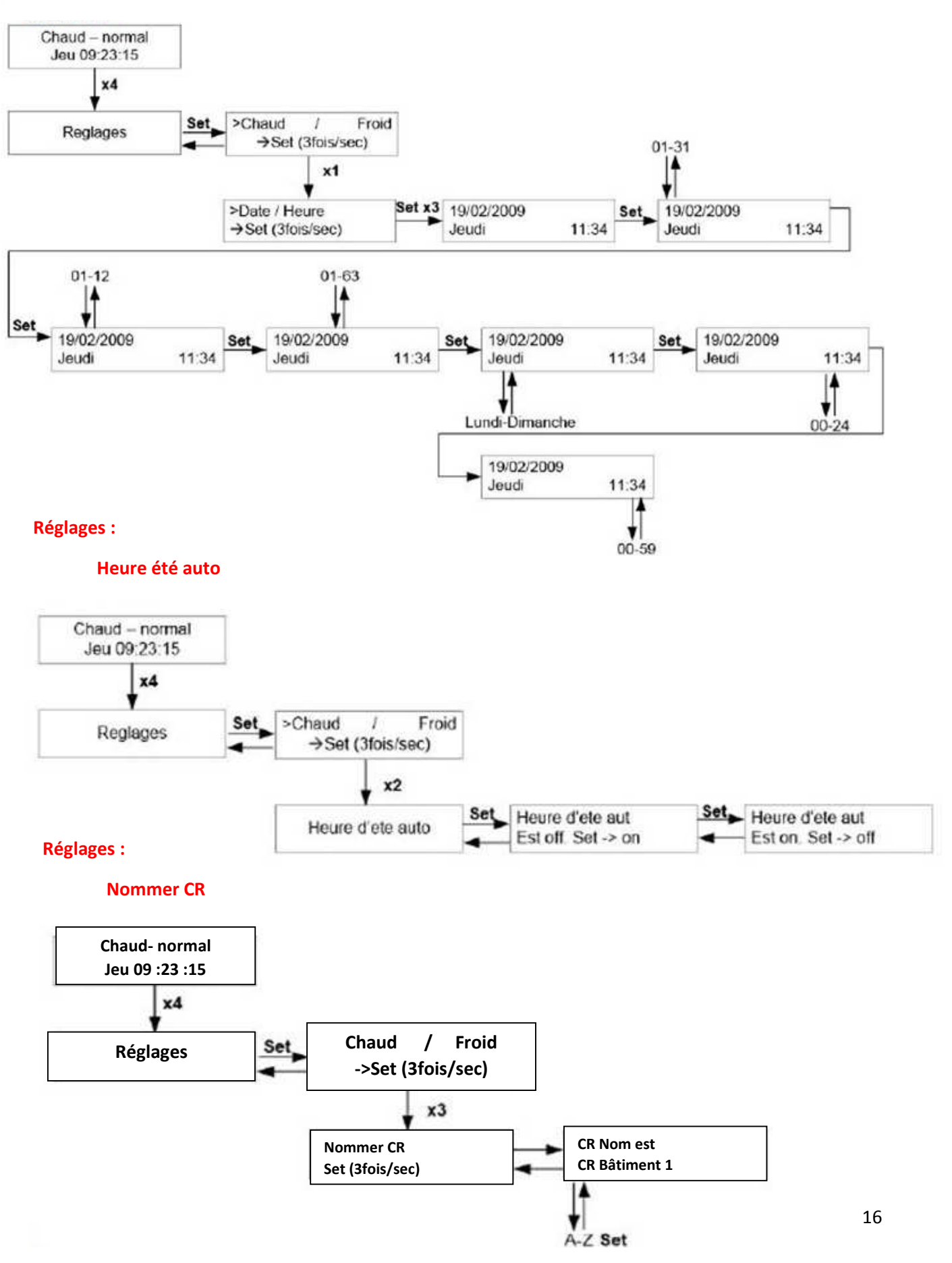

#### **Réglages :**

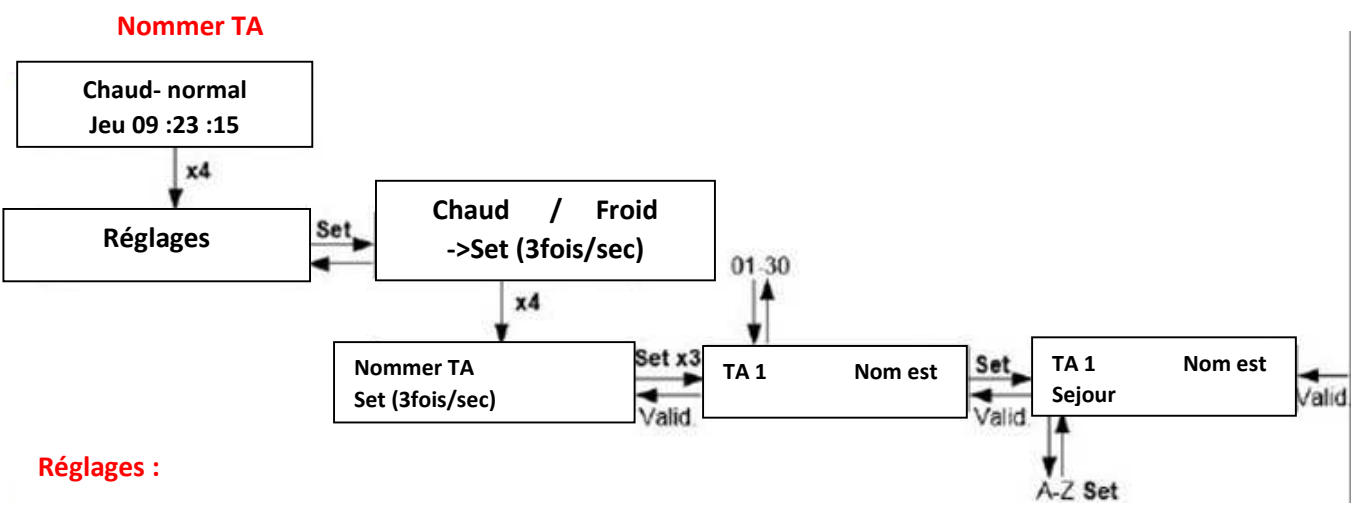

#### **Température nuit**

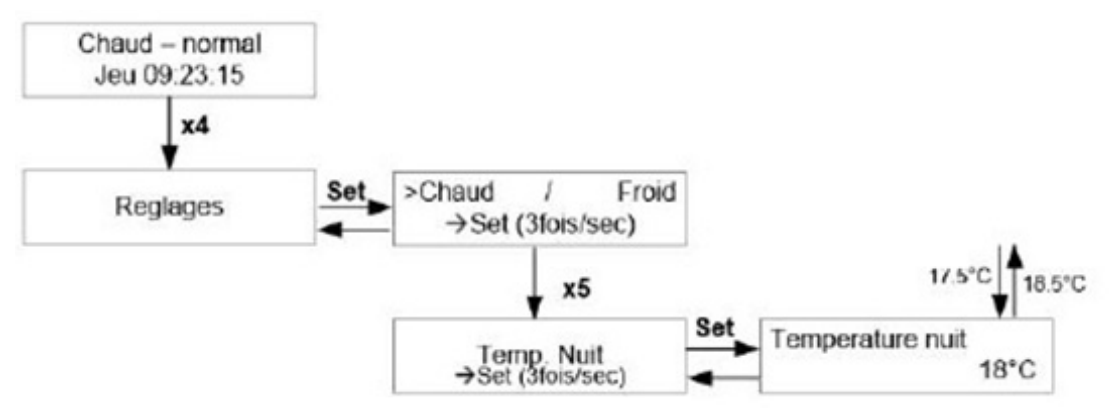

#### **Réglages :**

#### **Aération programmée (ouverture fenêtre)**

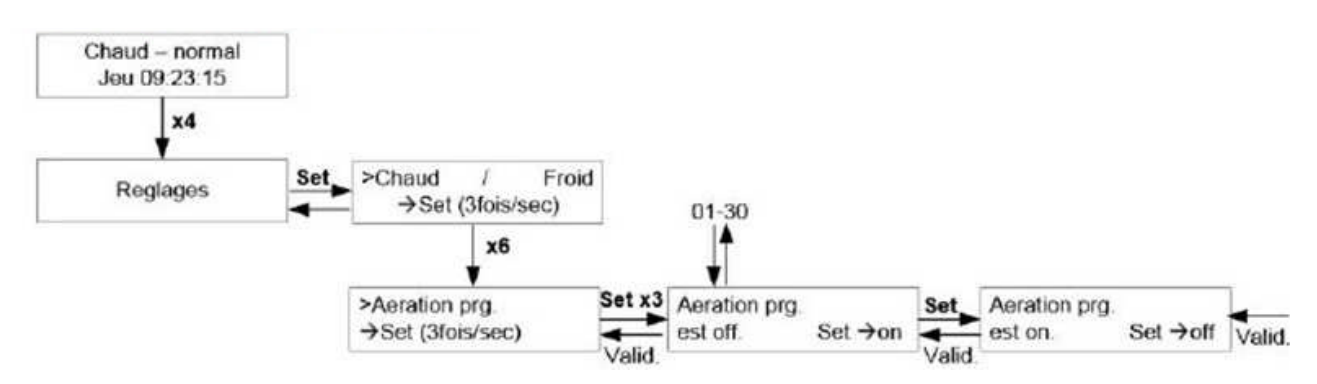

## **4 : MISE EN SERVICE**

Les paramètres de Mise en service servent à finaliser la mise en service de la régulation du bâtiment lorsqu'il y a des spécificités, par exemple 2 VM pour 1 TA. Ils servent aussi à mettre des limites hautes et basses de réglage de consigne ou bien à modifier les paramètres de communication de la centrale CR.

Le menu qui suit expose comment modifier/visualiser les paramètres suivants :

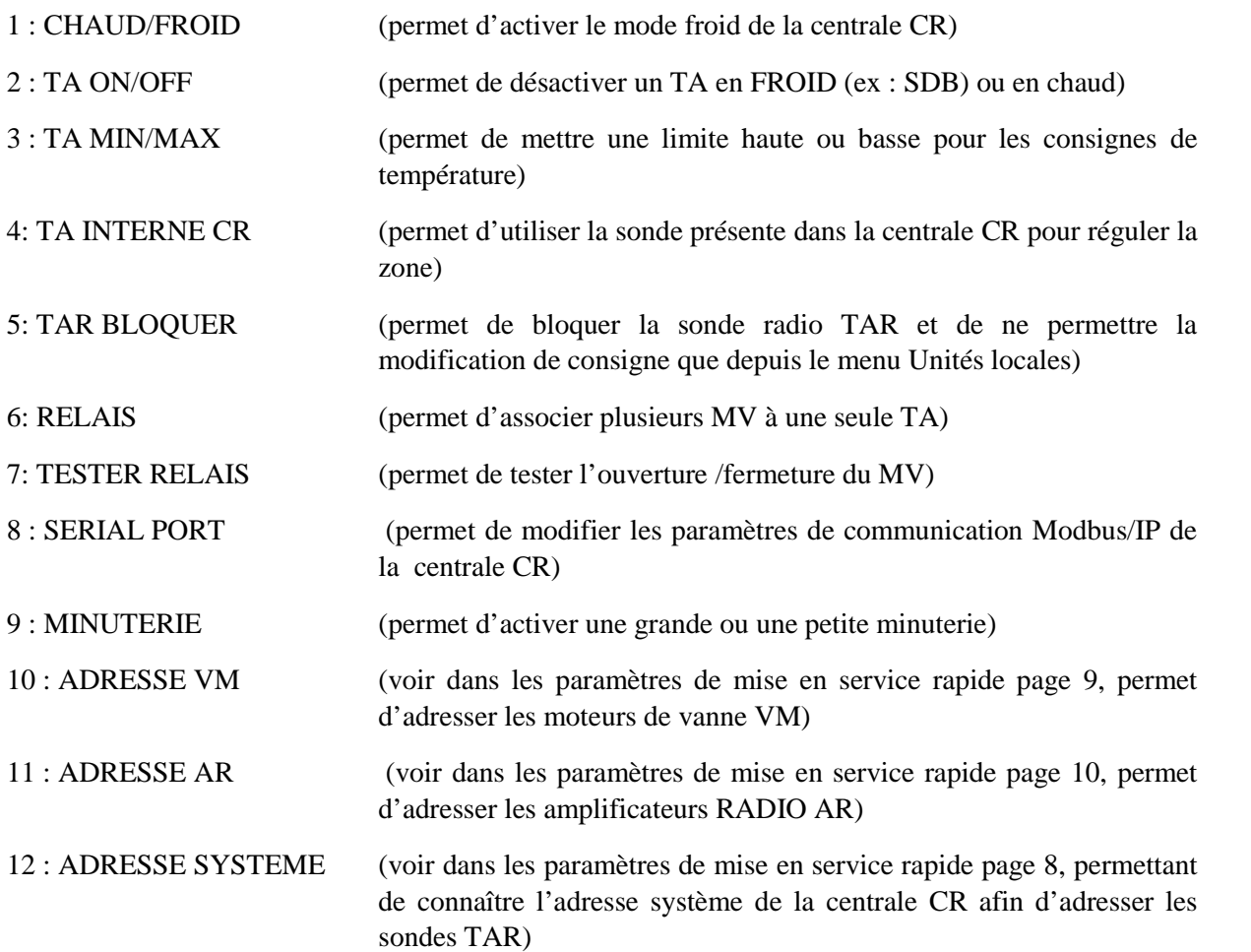